## **Historical Value Export**

## Historical value export

The following menu is opened after clicking **Export** button.

|              | Text file           |        |
|--------------|---------------------|--------|
|              | MS Excel *.CSV file |        |
|              | Copy to clipboard   | Ctrl+C |
|              | To printer          |        |
| $\checkmark$ | All data            |        |
|              | Description         |        |

This menu allows to save the displayed values of an archive object in a text file (**Text file** item), CSV file (**MS Excel \*.csv file** item), copy them to the clipboard (**Copy to clipboard** item) or to print them (**To printer** item).

There is also possible to save all values of the table - All data item - or only the selected values (lines).

Item Description means that the data export will display a heading with name of object and technical unit.

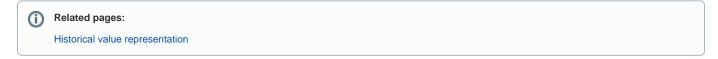